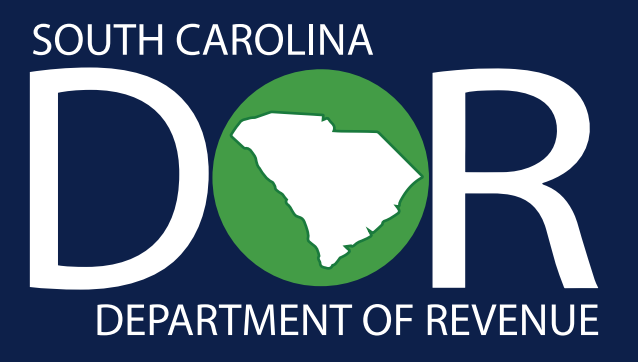

# Consolidated Sales Tax Return Program Guide

How to Create and Submit Consolidated Sales Tax Returns on MyDORWAY

South Carolina Department of Revenue | dor.sc.gov | May 2023

## Contents

| Overview                                |
|-----------------------------------------|
| How to Apply1                           |
| MyDORWAY Requirements                   |
| Completing Your Return                  |
| Uploading Your Return                   |
| Editing/Deleting Returns                |
| Avoiding Common Errors: Dos and Don'ts3 |
| Reporting File and Record Layouts       |
| Field Format Definitions                |
| Tab 1- Sales and Use Tax  4             |
| Tab 2- Local Taxes                      |
| Tab 3 - State Deductions  6             |
| Tab 4 - Local Deductions  6             |
| Codes                                   |
| Deduction Codes                         |
| Error Codes                             |

## Overview

The Consolidated Sales Tax Return allows anyone who files South Carolina Sales Tax Returns for two or more locations to submit one prefilled file with information for multiple locations through MyDORWAY, our secure online tax portal. This saves time, increases accuracy, and minimizes the chances of lost, forgotten, or misfiled returns.

The ST-3, State Sales and Use Tax Return and ST-389, Schedule for Local Taxes are the only returns eligible to be submitted using the Consolidated Sales Tax Return on MyDORWAY. Every Consolidated Sales Tax Return submission can only include information for one business (with multiple locations) and one period.

All Consolidated Sales Tax Return files must be completed using Microsoft Excel 2007 or later or a similar program that allows you to open, edit, and save .xlsx files. A prefilled .xlsx template is provided on MyDORWAY.

#### How to Apply -

Anyone who files South Carolina Sales Tax Returns for two or more locations is eligible to apply for the Consolidated Sales Tax Return option. To apply, complete the **ST-603**, **Consolidated Sales Tax Return Participation Application**, available at **dor.sc.gov/forms**. Email your completed form to **ConsolidatedSalesTax@dor.sc.gov**.

After we've processed your application, we will send you a confirmation email with your approval.

#### MyDORWAY Requirements -

To submit a Consolidated Sales Tax Return, you must have a MyDORWAY account as well as **Owner or Tax Account Manager** access to all Sales Tax accounts included in your return. MyDORWAY tutorials and instructions are available at **dor.sc.gov/MyDORWAY**.

MyDORWAY supports Google Chrome, Microsoft Edge 13.0 or higher, Mozilla Firefox 4.0 or higher, Opera 10 or higher, Safari 5.0 or higher. For MyDORWAY to function properly:

- Enable cookies and JavaScript
- Disable pop-up blocking
- Accept MyDORWAY as a trusted website on your computer

# Filing A Consolidated Sales Tax Return

#### Completing Your Return

After you've created a MyDORWAY account, submitted your **ST-603 application**, and received your participation approval email, follow these steps to access the return and complete the return template. Detailed information about the tabs and error codes is on pages 4-9.

To access the return:

- 1. Log in to MyDORWAY at MyDORWAY.dor.sc.gov.
- On the More tab, click File a Consolidated Sales Tax Return, located under Payments & Returns.
- 3. Select the correct filing period from the dropdown box and click **Next**.
- 4. Download your blank, preformatted Microsoft Excel template by clicking **Download Return**. Save the file in an easily-accessible location on your computer, and rename the file to include your business name followed by the period covered (for example, SCDORJan2023.xlsx). While you're completing the template, click **Save Draft** on MyDORWAY.
- 5. Each return template has four tabs with a required number of columns. Column A is prefilled on the first two tabs with the Retail License Numbers for each location.
  - Tab 1 has five columns and is labeled Sales & Use. In this tab, you will report South Carolina Sales and Use Tax by providing gross proceeds, out of state purchases subject to Use Tax, any state deductions, and net taxable sales and purchases for each location.
  - Tab 2 has ten columns and is labeled Local Taxes. This tab will be prefilled with your county and municipality codes for each location. Add codes for any county or municipality where you make deliveries. Report applicable Local Taxes on this tab for each of your locations, just like you would on the ST-389. See page 5 for more information about local taxes.
  - Tab 3 has three columns and is labeled State Deductions. In this tab, you will report any South Carolina Sales and Use Tax Deductions claimed for each location using a four-digit Deduction Code listed on page 6.
  - Tab 4 has three columns and is labeled Local Deductions. In this tab, you will report any Local Sales and Use Tax Deductions claimed for each location using a four-digit Deduction Code listed on page 6.

After you enter your information for the period in the template, make sure you have the exact number of columns required for each tab, as specified above. Do not use blank rows to separate data. Any data entered below a blank row will not be included in your upload. Detailed information on properly formatting tabs is on page 5. Save your completed file.

## Uploading Your Return

- 1. When you're ready to upload your file, return to MyDORWAY. If you're still on the Download Return screen, click **Next** to proceed to the Upload screen.
- 2. Click **Upload Return**, then click **Choose File**. Select the file, click **OK**, then click **Import**. As the file is uploading, MyDORWAY will validate the information in the file. When you're ready to upload your file, return to MyDORWAY. If you're still on the Download Return screen, click **Next** to proceed to the Upload screen.
- 3. If your file contains errors, they will be displayed at this time. A complete list of error codes is available on pages 7-9. Open your file in Microsoft Excel, fix each error, save the file, and attempt to upload it again. All errors must be fixed before the file will be accepted.

- 4. If your file does not have any errors, you will receive confirmation that your file has been uploaded successfully. The Upload Summary displays the number of returns filed and the total State Sales Tax and Local Tax due. Verify that the number of returns filed matches the number of locations you are filing for and click Next if it does. If the number of returns does not match the number of locations you are filing for, review your Excel file to ensure that there are no blank rows. If there are blank rows, the data beneath the first blank row was not uploaded with your file. Delete the blank rows, save the file, and click Upload Return again.
- 5. On the Review page, the table will provide a return summary, including the discount amount available for each location. To claim less than the available discount amount for any location, click the **Discount Override** box and enter the amount of discount you're claiming. When you're finished, click **Next**.
- 6. On the Summary screen, confirm the information provided is accurate and click **Submit**. Enter your password, which serves as your signature, and click **OK**.
- 7. The Confirmation screen has your confirmation number. **Print** or write down your confirmation number for your records. Click **Pay** if you're ready to submit your payment. Click **OK** to return to your account overview screen.

#### Editing/Deleting Returns-

You will have until 5:00 p.m. EST on the day you upload your consolidated return to delete or edit your file on MyDORWAY. After logging in to MyDORWAY, click the **More** tab. On the next screen, select **Search Submissions**, then click the **Pending** tab. Click on your pending return, then choose **Continue Editing** or **Delete** from the top-right corner of the screen. If you miss the edit/delete window, you must submit new returns or amend existing returns individually on MyDORWAY.

#### Avoiding Common Errors: Dos and Don'ts

| Do | Submit your files in .xlsx format only.                                                                                                    |
|----|----------------------------------------------------------------------------------------------------|
| Do | Include your company name and the correct filing period in your file name.                                                                                                    |
| Do | Verify that any error identified in a rejected file has been corrected before resubmitting the file.                                                                                                    |
| Do | Ensure that your file upload has been accepted before closing MyDORWAY.                                                                                                    |
| Do | Enter the Municipality Code of all locations in column C of the Local Tax tab for all locations.<br>This includes locations without a Local Tax. For locations without a Local Tax, enter no values<br>in the Local Tax columns (Columns D through J). This ensures you have accounted for all<br>locations and deliveries. |
| Do | Include a line item on the Local Deductions tab for the County or Municipal Code of the location if a retail location is in a county without a Local Tax. Use the deduction code 4167 (Exempt Sales) and enter the full amount of net taxable sales from the location within the county without a Local Tax.                |

| Don't | Include spaces, special characters, or unnecessary information in your file name.             |
|-------|-----------------------------------------------------------------------------------------------|
| Don't | Use special characters or report negative numbers within your file.                           |
| Don't | Enter more or fewer characters than the specified field length for a column.                  |
| Don't | Attempt to file any type of return other than the ST-3, State Sales and Use Tax Return using  |
|       | this process.                                                                                 |
| Don't | Alter the file template in any way. This will result in your file being rejected by MyDORWAY. |
| Don't | Insert blank rows in between rows of data within your file. Any information contained below a |
|       | blank row will not be reported to the SCDOR when the file is validated.                       |
| Don't | Leave the Municipality Code column blank for locations and deliveries taking place outside    |
|       | of a municipality. For sales and deliveries taking place outside of a municipality, enter the |
|       | county's four-digit code in column C of the Local Tax tab.                                    |

## **Reporting File and Record Layouts**

#### Field Format Definitions-

Alpha – Only letters A-Z are accepted. This field must be left-justified, and space-filled on the right.

A/N – There are no A/N fields on the Consolidated Sales Tax Return.

**License Number** – The location's South Carolina Retail License number. This number identifies the retailer and location to SCDOR systems.

**Numeric** – Only digits 0-9 are accepted. This field must be unpacked, unsigned, right-justified, and zero-filled on the left.

**Num\$** – This is a money field. Digits 0-9 are accepted, as well as a decimal point separating dollars and cents. If no decimal point is entered, the field will add one automatically with .00 cents. This field must be unpacked, unsigned, right-justified, and zero-filled on the left.

#### Tab 1- Sales and Use Tax

| Column | Field/Element                        | Туре    | Characters | Definition                      |
|--------|--------------------------------------|---------|------------|---------------------------------|
| А      | License Number                       | Numeric | 9          | Location's SC Retail License    |
|        |                                      |         |            | number                          |
| В      | Gross proceeds of sales/rentals and  | Num\$   | Variable   | Line 1 from the ST-3, Sales and |
|        | withdrawals of inventory for own use |         |            | Use Tax worksheet               |
| С      | Out-of-state purchases subject to    | Num\$   | Variable   | Line 2 from the ST-3, Sales and |
|        | Use Tax                              |         |            | Use Tax worksheet               |
| D      | Total amount of State deductions     | Num\$   | Variable   | Line 5 from the ST-3, Sales and |
|        |                                      |         |            | Use Tax worksheet               |
| E      | Net taxable sales and purchases      | Num\$   | Variable   | Line 6 from the ST-3, Sales and |
|        |                                      |         |            | Use Tax worksheet               |

#### Tab 2- Local Taxes

(Locations require one entry for each jurisdiction where they make sales and deliveries)

| Column | Field/Element                                    | Туре    | Characters | Definition                                                                                                    |
|--------|--------------------------------------------------|---------|------------|----------------------------------------------------------------------------------------------------|
| А      | License Number                                   | Numeric | 9          | Location's SC Retail License number                                                                                                    |
| В      | County                                           | Alpha   | Variable   | Name of county where sales or                                                                                                    |
|        |                                                  |         |            | deliveries take place                                                                                                    |
| С      | County or Municipality Code                      | Numeric | 4          | 4-digit code of county or municipality where sales or deliveries take place                                                              |
| D      | Capital Projects                                 | Num\$   | Variable   | Location's net taxable sales subject<br>to Capital Projects Tax from ST-389,<br>Schedule for Local Taxes                                 |
| E      | Catawba Tribal                                   | Num\$   | Variable   | Location's net taxable sales subject<br>to Catawba Tribal Tax from ST-389,<br>Schedule for Local Taxes                                   |
| F      | County Green Space                               | Num\$   | Variable   | Location's net taxable sales subject to<br>County Green Space Tax from ST-389,<br>Schedule for Local Taxes                               |
| G      | Local Option                                     | Num\$   | Variable   | Location's net taxable sales subject to<br>Local Option Tax from ST-389, Schedule<br>for Local Taxes                                     |
| H      | School District/Education<br>Capital Improvement | Num\$   | Variable   | Location's net taxable sales subject<br>to School District/Education Capital<br>Improvement Tax from ST-389,<br>Schedule for Local Taxes |
|        | Tourism Development                              | Num\$   | Variable   | Location's net taxable sales subject to<br>Tourism Tax from ST-389, Schedule for<br>Local Taxes                                          |
| J      | Transportation                                   | Num\$   | Variable   | Location's net taxable sales subject<br>to Transportation Tax from ST-389,<br>Schedule for Local Taxes                                   |

Local Taxes should be reported for the county or municipality where you're located and for any county or municipality where you make deliveries. Local Taxes should be reported if any of the following situations apply:

- 1. the retailer is shipping into a county or municipality using their own vehicles
- 2. the retailer has an agent or employee operating within the county or municipality
- 3. the retailer is shipping into the county or municipality using a contract carrier
- 4. the retailer is using a common carrier and maintains an office, other place of business, or property of any kind in the county or municipality of delivery or advertises via media which has coverage in the county or municipality

Find Municipal and County Numerical Codes on page 10.

#### Tab 3 - State Deductions —

| Column | Field/Element    | Туре    | Characters | Definition                              |
|--------|------------------|---------|------------|-----------------------------------------|
| А      | License Number   | Numeric | 9          | Location's SC Retail License number     |
| В      | Deduction Code   | Numeric | 4          | 4-digit code of deduction being claimed |
| С      | Deduction Amount | Num\$   | Variable   | Amount of deduction being claimed       |

#### (Locations require one entry for each deduction type claimed)

#### Tab 4 - Local Deductions

(Locations require one entry for each deduction type claimed)

| Column | Field/Element    | Туре    | Characters | Definition                              |
|--------|------------------|---------|------------|-----------------------------------------|
| А      | License Number   | Numeric | 9          | Location's SC Retail License number     |
| В      | Deduction Code   | Numeric | 4          | 4-digit code of deduction being claimed |
| С      | Deduction Amount | Num\$   | Variable   | Amount of deduction being claimed       |

## Codes

### Deduction Codes \_\_\_\_\_

| Code | Description                                                     |
|------|-----------------------------------------------------------------|
| 4024 | Sales to Federal Govt/Rentals to Federal Govt/Foreign Diplomats |
| 4026 | SC Sales Tax Holiday exempt sales/deliveries                    |
| 4043 | All sales/deliveries to Catawba Tribal reservation              |
| 4056 | Bad debts or repossession                                       |
| 4059 | Out-of-state sales/deliveries                                   |
| 4073 | Sales to manufacturers                                          |
| 4113 | Sales for resale                                                |
| 4117 | Gasoline sales                                                  |
| 4119 | Returned merchandise                                            |
| 4125 | Other deductions                                                |
| 4128 | Non-taxable labor and/or installation                           |
| 4167 | Exempt sales                                                    |
| 4168 | Excess over tax cap                                             |
| 4174 | Over 90-day stay                                                |
| 4183 | Food purchased with USDA food stamps                            |
| 4300 | Sales paid to DMV (IMF)                                         |
| 4501 | Unprepared food                                                 |

#### Error Codes \_\_\_\_\_

| Code | Error statement                                                                                                    | Error description                                                                                                    |
|------|----------------------------------------------------------------------------------------------------|----------------------------------------------------------------------------------------------------|
| 110  | The following License Number is not<br>tied to an open Sales Tax account:<br>##########                                               | The Sales Tax account associated with this Retail<br>License number (Column A) is not active                                                                                                    |
| 120  | Bad data in tab # row # column #.<br>Currency value expected.                                                                         | The taxpayer entered non-numeric data into a<br>currency field. If the error is for a header row,<br>your file format may have been altered. If so, we<br>recommend downloading a new blank file from<br>MyDORWAY.                                          |
| 125  | Bad data in tab # row # column #.<br>Currency values should be rounded to<br>2 decimal places.                                        | The taxpayer entered a value with more than two decimal places. Values entered into a currency field must have two decimal places.                                                                                                    |
| 130  | For the following License Number,<br>the net taxable sales exceed the gross<br>proceeds: #########                                    | The net taxable sales reported on Tab 2 exceed the gross proceeds (Column B) reported on Tab 1.                                                                                                    |
| 140  | The following License Number filed for<br>an invalid Local Tax for the jurisdiction:<br>##########   Municipality Code: ####          | On Tab 2, the taxpayer entered net taxable sales<br>subject to a Local Tax that does not exist in<br>jurisdiction associated with the Municipality Code<br>provided.                                                                                        |
| 150  | The following License Number filed<br>multiple Local Tax entries for the same<br>jurisdiction: #########   Municipality<br>Code: #### | On Tab 2, there are multiple entries with the same<br>Retail License number (Column A) and County or<br>Municipality Code (Column C). Each Retail License<br>number should have only one entry for each<br>jurisdiction where it makes sales or deliveries. |
| 160  | The following License Number filed<br>multiple Sales & Use Tax entries:<br>##########                                                 | On Tab 1, there are multiple entries with the same<br>Retail License number (Column A). Each Sales Tax<br>account should only have one entry.                                                                                                    |
| 170  | The following License Number<br>reported net taxable sales that do<br>not equal gross proceeds minus<br>deductions: ##########        | For the Retail License number (Column A), the<br>net taxable sales reported on Tab 2 do not equal<br>the total deductions reported on Tab 3 and Tab 4<br>subtracted from the gross proceeds reported on Tab<br>1.                                           |
| 180  | A negative value was reported on tab<br>#, row #, column #.                                                                           | The taxpayer entered a negative value. Negative numbers cannot be entered into a currency field.                                                                                                    |
| 190  | The MyDORWAY account filing this return doesn't have access to the following License Number: ####################################     | The taxpayer submitting the report does not have<br>Tax Manager access on MyDORWAY for the Sales Tax<br>account associated with this Retail License number<br>(Column A).                                                                                   |

| Code | Error statement                                                 | Error description                                       |
|------|-----------------------------------------------------------------|---------------------------------------------------------|
| 200  | The following License Number does                               | There is no Sales Tax account associated with this      |
|      | not exist: ########                                             | License Number (Column A).                              |
| 210  | The following License Number failed to                          | The taxpayer did not file a return for at least one     |
|      | file a return for a required jurisdiction:                      | jurisdiction associated with the Sales Tax account      |
|      | #########   Municipality Code: ####                             | (Column A).                                             |
| 220  | The following License Number is                                 | This Retail License number (Column A) is in the         |
|      | not associated with a valid Sales Tax                           | SCDOR's system but is not associated with a Sales       |
|      | account: ########                                               | Tax account.                                            |
| 230  | An active return is already present                             | The Sales Tax account associated with this Retail       |
|      | for the following License Number:                               | License number (Column A) has already filed a Sales     |
|      | #########                                                       | Tax return for this filing period. If you are trying to |
|      |                                                                 | amend a return, you must file an amended return         |
|      |                                                                 | separately for each location and filing period in       |
|      |                                                                 | MyDORWAY.                                               |
| 240  | The jurisdiction associated with the                            | On Tab 2, the Municipality Code provided (Column        |
|      | following License Number does not                               | C) for this Retail License number (Column A) does       |
|      | exist: #########   Municipality Code:                           | not exist. Check the Municipality Code table to find    |
|      | ####                                                            | the correct code.                                       |
| 250  | The county associated with the                                  | On Tab 2, the county provided (Column B) for this       |
|      | following License Number does not                               | Retail License number (Column A) does not exist.        |
|      | exist: #########                                                | Check to make sure the county name is spelled           |
|      |                                                                 | properly.                                               |
| 260  | The county and jurisdiction code for                            | On Tab 2, the county (Column B) and Municipality        |
|      | the following License Number do not                             | Code (Column C) for this License Number (Column         |
|      | match: ########   Municipality                                  | A) are both valid, but they do not match each other.    |
|      | Code: ####                                                      |                                                         |
| 270  | The following License Number filed                              | On Tab 3 (State) or Tab 4 (Local), the taxpayer         |
|      | for a deduction that is not available                           | entered a deduction code (Column B) that is not         |
|      | for (State/Local) Taxes: ##########                             | available for either State or Local Taxes. Check the    |
|      | Deduction Code: ####                                            | Deduction Codes table to make sure the deduction        |
|      |                                                                 | you're attempting to claim is valid for either the      |
|      |                                                                 | State or Local Taxes.                                   |
| 280  | The following License Number entered                            | On Tab 3 (State) or Tab 4 (Local), the taxpayer         |
|      | an invalid deduction code: #################################### | entered a deduction code (Column B) that does not       |
|      | Deduction Code: ####                                            | exist.                                                  |
| 290  | The following License Number filed                              | For this Retail License number (Column A), the          |
|      | on Tab (2/3/4) but not on Tab 1:                                | taxpayer filed a Local Tax return on Tab 2 and/or filed |
|      | #########                                                       | for deductions on Tab 3 or Tab 4, but they did not      |
|      |                                                                 | file a Sales and Use Tax return on Tab 1.               |

| Code | Error statement                                                                                                    | Error description                                                                                                    |
|------|----------------------------------------------------------------------------------------------------|----------------------------------------------------------------------------------------------------|
| 300  | Deduction amounts for the following<br>License Number do not match:<br>##########                                                         | For this Retail License number (Column A), the total<br>amount of deductions claimed on Tab 3 (Column C)<br>does not equal the amount of deductions claimed<br>on Tab 1 (Column D).                                                                               |
| 310  | The following License Number has a pending return for the selected filing period: ####################################                    | The Sales Tax account associated with this Retail<br>License number (Column A) has already filed a<br>Sales Tax return for this period that is pending in<br>MyDORWAY.                                                                                            |
| 320  | No value was reported on tab #, row #, column #.                                                                                          | The taxpayer left this field blank. All fields must have<br>the required data. For currency fields where there is<br>no amount to report, enter \$0.00.                                                                                                    |
| 330  | The uploaded file is blank.                                                                                                    | The taxpayer uploaded a blank file. Make sure that<br>you've saved the file after inputting your data and<br>that you're selecting the correct file from your<br>computer when uploading to MyDORWAY.                                                             |
| 340  | The following License Number filed for an invalid period: ####################################                                            | The Sales Tax account associated with this Retail<br>License number (Column A) was not yet active for<br>the filing period the taxpayer is attempting to file for.                                                                                                |
| 350  | Deduction amount for deduction code<br>#### filed on State/Local deductions<br>for license number ######### must be<br>greater than zero. | On Tab 3 (State) or Tab 4 (Local), the taxpayer<br>entered a Retail License number (Column A) and<br>deduction code (Column B), but did not enter a<br>deduction amount (Column C). You must enter<br>a value greater than 0 in Column C to claim a<br>deduction. |

Questions? We're here to help. Contact us at 803-898-5970 or **ConsolidatedSalesTax@dor.sc.gov.** Frequently asked questions are available at **dor.sc.gov/ConsolidatedSales**.

#### MUNICIPAL AND COUNTY NUMERICAL CODES (Rev. 2/4/21)

| Name<br>Abbeville County<br>Abbeville (City)                    |
|-----------------------------------------------------------------|
| Calhoun Falls<br>Donalds<br>Due West                            |
| Honea Path<br>Lowndesville<br>Ware Shoals                       |
| Aiken County<br>Aiken (City)<br>Burnettown                      |
| Jackson<br>Monetta<br>New Ellenton<br>N. Augusta                |
| Perry<br>Salley<br>Wagener                                      |
| Windsor<br>Allendale County<br>Allendale (Town)                 |
| Fairfax<br>Sycamore<br>Ulmers                                   |
| Anderson County<br>Anderson (City)<br>Belton                    |
| Clemson<br>Easley<br>Honea Path<br>Iva                          |
| Pelzer<br>Pendleton<br>Starr                                    |
| West Pelzer<br>Williamston<br>Bamberg County                    |
| Bamberg (City)<br>Denmark<br>Ehrhardt<br>Govan<br>Olar          |
| Barnwell County                                                 |
| Barnwell (City)<br>Blackville<br>Elko<br>Hilda                  |
| Kline<br>Snelling<br>Williston                                  |
| Beaufort County<br>Beaufort (City)<br>Bluffton                  |
| Hilton Head Island<br>Port Royal<br>Yemassee                    |
| Berkeley County<br>Bonneau<br>Charleston (City)<br>Goose Creek  |
| Hanahan<br>Jamestown<br>Moncks Corner                           |
| North Charleston<br>St. Stephen<br>Summerville                  |
| Calhoun County<br>Cameron<br>St. Matthews<br>Charleston County  |
| Awendaw<br>Charleston (City)<br>Folly Beach                     |
| Goose Creek<br>Hollywood<br>Isle of Palms                       |
| James Island<br>Kiawah Island<br>Lincolnville<br>McClellanville |
| Meggett<br>Mt. Pleasant<br>North Charleston                     |
| Ravenel<br>Rockville<br>Seabrook Island                         |
| Sullivans Island                                                |

Code

Sullivans Island

Summerville

| MUNICIPAL AND                        | COUNTY              |
|--------------------------------------|---------------------|
| Name                                 | Code                |
| Cherokee County<br>Blacksburg        | <b>1011</b><br>2068 |
| Chesnee                              | 2008                |
| Gaffney                              | 2330                |
| Chester County<br>Chester (City)     | <b>1012</b><br>2139 |
| Fort Lawn                            | 2304                |
| Great Falls<br>Lowrys                | 2354<br>2542        |
| Richburg                             | 2755                |
| Chesterfield County<br>Cheraw        | <b>1013</b><br>2133 |
| Chesterfield (Town)                  | 2142                |
| Jefferson<br>McBee                   | 2444<br>2570        |
| Mount Croghan                        | 2606                |
| Pageland<br>Patrick                  | 2686<br>2695        |
| Ruby                                 | 2790                |
| Clarendon County<br>Manning          | <b>1014</b><br>2585 |
| Paxville                             | 2698                |
| Summerton<br>Turbeville              | 2871<br>2905        |
| Colleton County                      | 1015                |
| Cottageville                         | 2172                |
| Edisto Beach<br>Lodge                | 2243<br>2530        |
| Smoaks<br>Walterboro                 | 2831<br>2940        |
| Williams                             | 2940                |
| Darlington County                    | 1016                |
| Darlington (City)<br>Hartsville      | 2200<br>2392        |
| Lamar                                | 2478                |
| Society Hill                         | 2837<br><b>1017</b> |
| Dillon County<br>Dillon (City)       | 2208                |
| Lake View<br>Latta                   | 2474<br>2494        |
| Dorchester County                    | 1018                |
| Harleyville                          | 2388                |
| N. Charleston<br>Reevesville         | 2657<br>2750        |
| Ridgeville<br>St. George             | 2770<br>2852        |
| Summerville                          | 2874                |
| Edgefield County                     | 1019                |
| Edgefield (Town)<br>Johnston         | 2240<br>2448        |
| North Augusta<br>Trenton             | 2653<br>2901        |
| Fairfield County                     | 1020                |
| Blythewood                           | 2077                |
| Jenkinsville<br>Ridgeway             | 2445<br>2775        |
| Winnsboro                            | 2972                |
| Florence County<br>Coward            | <b>1021</b><br>2175 |
| Florence (City)                      | 2286                |
| Johnsonville<br>Lake City            | 2446<br>2470        |
| Olanta                               | 2670                |
| Pamplico<br>Quinby                   | 2689<br>2735        |
| Scranton<br>Timmonsville             | 2810<br>2897        |
| Georgetown County                    | 1022                |
| Andrews                              | 2025                |
| Georgetown (City)<br>Pawleys Island  | 2334<br>2697        |
| Greenville County                    | 1023                |
| Fountain Inn<br>Greenville (City)    | 2315<br>2362        |
| Greer                                | 2370                |
| Mauldin<br>Simpsonville              | 2591<br>2825        |
| Travelers Rest                       | 2899                |
| Greenwood County<br>Greenwood (City) | <b>1024</b><br>2366 |
| Hodges                               | 2412                |
| Ninety Six<br>Troy                   | 2640<br>2903        |
| Ware Shoals                          | 2945                |
|                                      |                     |

| Name                                 | Code                | Na                     |
|--------------------------------------|---------------------|------------------------|
| Hampton County<br>Brunson            | <b>1025</b><br>2082 | Oconee (<br>Walhalla   |
| Estill                               | 2265                | Westmir                |
| Fairfax                              | 2281                | West Ur                |
| Furman                               | 2320                | Orangeb                |
| Gifford<br>Hampton (Town)            | 2336<br>2380        | Bowmar                 |
| Luray                                | 2546                | Branchv<br>Cope        |
| Scotia                               | 2807                | Cordova                |
| Varnville                            | 2932                | Elloree                |
| Yemassee<br>Horry County             | 2985<br><b>1026</b> | Eutawvi                |
| Atlantic Beach                       | 2035                | Holly Hil<br>Livingsto |
| Aynor                                | 2040                | Neeses                 |
| Briarcliffe Acres                    | 2081                | North                  |
| Conway<br>Loris                      | 2163<br>2534        | Norway                 |
| Myrtle Beach                         | 2615                | Oranget<br>Rowesvi     |
| N. Myrtle Beach                      | 2620                | Santee                 |
| Surfside Beach                       | 2883                | Springfie              |
| Jasper County                        | 1027                | Vance<br>Woodfor       |
| Hardeeville                          | 2384<br>2765        | Pickens                |
| Ridgeland                            | 2705                | Central                |
| Kershaw County                       | 1028                | Clemsor                |
| Bethune<br>Camden                    | 2064<br>2103        | Easley<br>Liberty      |
| Elgin                                | 2250                | Norris                 |
| Lancaster County                     | 1029                | Pickens                |
| Heath Springs                        | 2396                | Six Mile               |
| Kershaw                              | 2460                | Richland               |
| Lancaster (City)                     | 2482<br>2925        | Arcadia<br>Blythewo    |
| Van Wyck                             |                     | Cayce                  |
| Laurens County<br>Clinton            | <b>1030</b><br>2151 | Columbi                |
| Cross Hill                           | 2181                | Eastove                |
| Fountain Inn                         | 2316                | Forest A<br>Irmo       |
| Gray Court                           | 2350                |                        |
| Laurens (City)<br>Ware Shoals        | 2498<br>2946        | Saluda C<br>Batesbu    |
| Waterloo                             | 2947                | Monetta                |
| Lee County                           | 1031                | Ridge S                |
| Bishopville                          | 2066                | Saluda (<br>Ward       |
| Lynchburg                            | 2554                |                        |
| Lexington County                     | 1032                | Spartanb               |
| Batesburg Leesville                  | 2056                | Campob<br>Central I    |
| Cayce<br>Chapin                      | 2115<br>2124        | Chesnee                |
| Columbia                             | 2161                | Cowpen                 |
| Gaston                               | 2332                | Duncan<br>Greer        |
| Gilbert<br>Irmo                      | 2338<br>2433        | Inman                  |
| Lexington (Town)                     | 2506                | Landrum                |
| Pelion                               | 2704                | Lyman<br>Pacolet       |
| Pine Ridge<br>South Congaree         | 2718<br>2840        | Reidville              |
| Springdale                           | 2846                | Spartan                |
| Summit                               | 2877                | Wellford<br>Woodrut    |
| Swansea<br>West Columbia             | 2886<br>2952        |                        |
|                                      |                     | Sumter C               |
| McCormick County<br>McCormick (Town) | <b>1033</b><br>2582 | Mayesvi<br>Pinewoo     |
| Parksville                           | 2692                | Sumter (               |
| Plum Branch                          | 2722                | Union Co               |
| Marion County                        | 1034                | Carlisle               |
| Marion (City)                        | 2588                | Jonesvil               |
| Mullins<br>Nichols                   | 2612<br>2636        | Lockhar                |
| Sellers                              | 2813                | Union (C               |
| Marlboro County                      | 1035                | Williams<br>Andrews    |
| Bennettsville                        | 2062                | Greeley                |
| Blenheim                             | 2072                | Heming                 |
| Clio<br>McColl                       | 2154<br>2576        | Kingstre<br>Lane       |
| Tatum                                | 2895                | Stuckey                |
| Newberry County                      | 1036                | York Cou               |
| Little Mountain                      | 2518                | Clover                 |
| Newberry (City)                      | 2632                | Fort Mill              |
| Peak                                 | 2701                | Hickory                |
| Pomaria<br>Prosperity                | 2725<br>2729        | McConn<br>Rock Hil     |
| Silverstreet                         | 2822                | Sharon                 |
| Whitmire                             | 2962                | Smyrna                 |
| Oconee County<br>Salem               | <b>1037</b><br>2795 | Tega Ca<br>York (Ci    |
| Seneca                               | 2816                |                        |
|                                      |                     |                        |
|                                      |                     |                        |

Name Code County a nister nion burg County n ville а ille lill ton burg (City) /ille ield ord County n (City) d County Lakes vood oia er Acres County urg Leesville spring (Town) burg County bello Pacolet ee ns m nburg (City) h ıff County /ille od (City) ounty ille rt City) sburg County 2026 s ville gway ee unty Grove nells ill ay City) 

ST-604